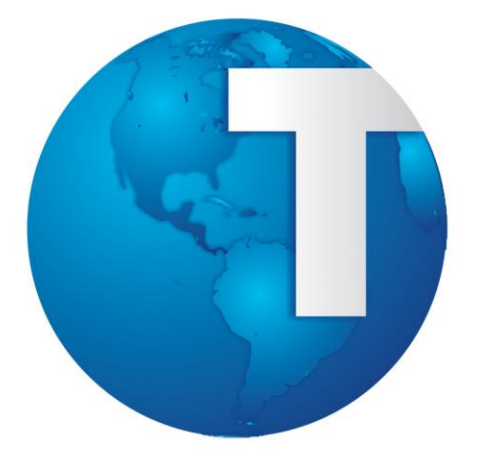

# TOTVS

*Release Notes*

**[Março/2014]**

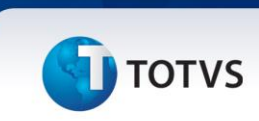

# **Sumário**

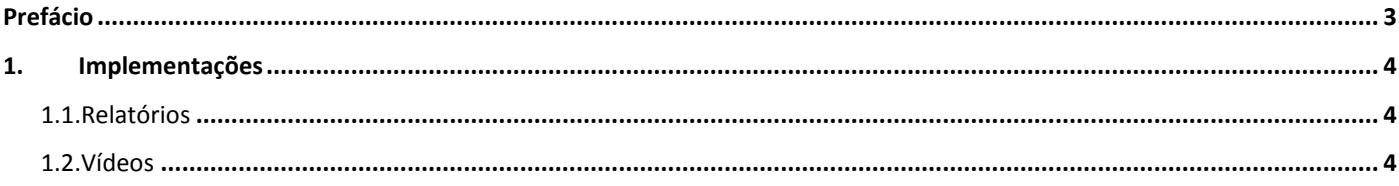

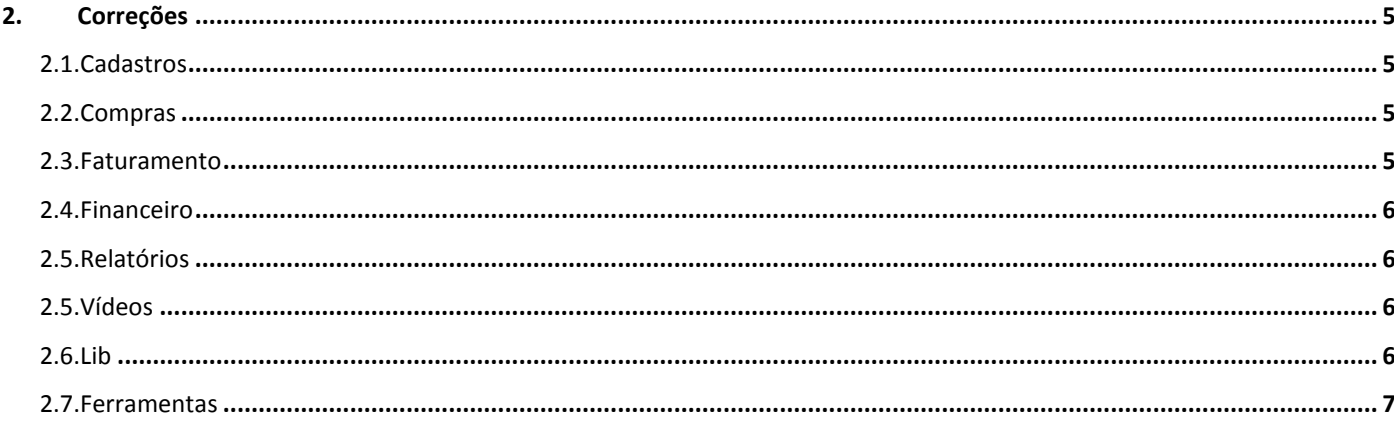

# **TOTVS**

# **Prefácio**

Este documento contém breves descritivos acerca das implementações e correções efetuadas no release **TOTVS Série 1 Manufatura (First) ®**.

As informações do Release Notes estão organizadas em capítulos, conforme estrutura abaixo:

- **Implementações**: são apresentadas todas as implementações e evoluções sistêmicas contidas no release **TOTVS Série 1 Manufatura (First) ®**.
- **Correções:** são apresentados todos os ajustes contidos no release **TOTVS Série 1 Manufatura (First) ®**. Tais ajustes compreendem aprimoramento de performance e melhorias em processos sistêmicos já existentes.

Informações detalhadas podem ser obtidas no *Help*, no **Guia Rápido** e no **Portal TDN**.

 $\overline{O}$ 

Este documento é de propriedade da TOTVS. Todos os direitos reservados.

 $\odot$ 

**TOTVS** 

#### **Capítulo 1: Implementações**

Neste capítulo, são apresentadas e organizadas por aplicativos, todas as funções implementadas na linha de produto **TOTVS Série 1 Manufatura (First) ®** que estão sendo expedidas neste release de atualização.

#### **1. Implementações**

**1.1. Relatórios**

**Função:** Faturamento **Requisito:** Gestão de Venda **Implementação:** Realizado o tratamento para a inovação de Gestão de Venda.

#### **1.2. Vídeos**

#### **Função:** Vídeos

**Requisito:** Deve-se criar uma opção para visualização dos vídeos de treinamento dentro das seguintes rotinas: Transações Programadas, Condição de Pagamento, Gera Cotação, Atualiza Cotação, Solicitação de Compras. **Implementação:** Incluídas opções para visualização dos vídeos de treinamento.

#### **Função:** Vídeos

**Requisito:** Deve-se criar uma opção para visualização dos vídeos de treinamento dentro das seguintes rotinas: Explosão, Tabela de Preço, Rota de Entrega, Substituição Tributária e Analisa Cotação. **Implementação:** Incluídas opções para visualização dos vídeos de treinamento.

 $\odot$ 

# *Release Notes*

# **I** TOTVS

#### **Capítulo 2: Correções**

Neste capítulo, são apresentadas, organizadas por aplicativos, todas as funções atualizadas na linha de produto **TOTVS Série 1 Manufatura (First) ®** expedidas neste release de atualização.

## **2. Correções**

#### **2.1. Cadastros**

#### **Função:** Produtos

**Situação:** Sistema html não permite importar arquivo de cadastro de produto. **Solução:** Realizado tratamento para leitura de arquivo no SmartClientHTML.

#### **2.2. Compras**

#### **Função:** Documento de Entrada

**Situação:** NFe de importação com redução na base do ICMs.

**Solução:** Necessário revisar a influência do PIS e COFINS na base do ICMS.

#### **Função:** Documento de entrada.

**Situação:** O Custo das notas complementares não é calculado.

**Solução:** Implementado ajuste no cálculo de custo de entrada, para considerar o custo das notas complementares ao recalcular o custo das notas originais.

#### **Função:** Cotação

**Situação:** Ao gerar uma cotação de compra o Sistema não envia o e-mail para o fornecedor. **Solução**: Realizado tratamento SSL e TLS para envio de Workflow de cotação de compra.

#### **2.3. Faturamento**

#### **Função:** Pedido de Venda

**Situação:** Quando a quantidade é alterada no pedido de venda, a função MaFisRef (smallxfis.prx) utiliza a variável private N buscando as informações do item selecionado.

**Solução:** Ajustado posicionamento da linha no grid.

#### **Função:** Pedido de Venda

**Situação:** Ao realizar a impressão do pedido de venda sem marcar opção de personalizável, Sistema não está imprimindo os zeros após a vírgula nos totais do pedido.

**Solução:** Ajuste na impressão de pedidos de venda para que os zeros não sejam ocultados após a vírgula nos totais do pedido.

 $\odot$ 

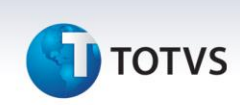

#### **Função:** Gestão de Venda

**Situação:** A opção Consulta Pedido de Venda está filtrando os pedidos por cliente na rotina Gestão de Venda. **Solução:** Realizado tratamento para não filtrar a tela de Consulta de Pedido de Venda.

## **2.4. Financeiro**

**Função:** Movimentação Bancária

**Situação:** Sistema permite preencher uma categoria financeira sintética na transferência bancaria. **Solução:** Implementado ajuste na rotina de transferência em movimentação bancária, para aceitar somente categorias analíticas.

#### **2.5. Relatórios**

**Função:** Títulos Baixados

**Situação:** O Parâmetro do relatório de títulos baixados não está correto.

**Solução:** Efetuado ajuste na descrição da pergunta "De pessoa", do relatório de títulos baixados.

**Função:** Saldos em Estoque

**Situação:** Ao gerar um relatório de saldos em estoque com parâmetro de saldos a considerar: movimento, o Sistema não calcula corretamente o estoque.

**Solução:** Corrigido problema em relatório de Saldos em Estoque que buscava quantidade incorreta do estoque quando o parâmetro de saldos a considerar era por movimento.

#### **2.6. Vídeos**

**Função:** Vídeos

**Situação:** Não abrir automaticamente o vídeo das rotinas quando for smartclient html e, quando o cliente utilizar a opção de ações relacionadas, abrir um popup.

**Solução:** Implementado ajuste para não exibir os vídeos das rotinas automaticamente e a opção de exibir manual apenas abra uma nova janela do browser quando o acesso é via SmartClientHTML.

# **2.7. Lib**

**Função:** Lib

**Situação:** É necessário realizar a alteração da logomarca da empresa no Sistema. **Solução:** Realizada a atualização das imagens.

**Função:** Lib

**Situação:** Ao enviar um Workflow de pedido de venda o Sistema apresenta o erro [5] e não consegue se conectar ao servidor SMTP.

**Solução:** Realizada troca do comando SENDMAIL pela classe TMAILMANAGER para correto envio do WF de pedido de venda.

 $\overline{\circ}$ 

# **TOTVS**

## **Função:** Lib

**Situação:** Cadastro de Usuários somente para apontamento de O.S. **Solução:** Realizado o ajuste no controle de criação dos processos do botão "Ações Relacionadas".

# **Função:** Lib

**Situação**: Solicitando ajuste da FWGetCSS() para adequação na lib do First. **Solução:** Foi realizado ajustes nos componentes visuais.

# **Função:** Lib

**Situação:** Ao acessar o Sistema via SmartClientHTML, a tela de filtro é cortada. **Solução:** Foi realizado um reajuste na dimensão da tela de filtro quando o acesso é via SmartClientHTML.

# **Função:** Lib

**Situação:** Ao entrar em qualquer relatório que possui a opção Fechar, quando fechamos o relatório surge mensagem NOFUNCW.

*Release Notes*

**Solução:** Criado tratamento para função que ocorria o erro.

## **Função:** Lib

**Situação:** Na rotina de Formação de Preço de Venda, não está sendo possível selecionar uma opção do combo box. **Solução:** Foi realizado ajuste de tamanho do botão responsável por manter o foco no componente de tgrid.

## **Função:** Lib

Este documento e de propriedade da TOTVS. Todos os direitos reservados

 $\odot$ 

**Situação:** Botões do EnchoiceBar ficaram em branco após aplicação da última LIB. **Solução:** Realizados testes com RPO atualizado e o problema não é mais reproduzido.

# **2.8. Ferramentas**

**Função:** Gerenciador de Arquivos

**Situação:** Ao selecionar um caminho local no gerenciador de arquivos apresenta erro. **Solução:** Realizado ajustes para o correto acesso à rotina via SmartClientHTML.

**Função:** Gerenciador de Arquivos

**Situação:** Gera mensagem incoerente ao selecionar um arquivo do servidor e em seguida salvar. **Solução:** Ajustada tela de importação de arquivos locais no HTML.

 $\odot$